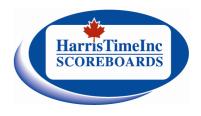

#### **SETTING UP YOUR GAME**

>If the scoreboard is blank or showing only time of day, it is in Display Saver mode.

This is cancelled by pressing [GAME TIME] to return to scoreboard

- >Pressing [GAME TIME] again clears the scoreboard.
- >Repeated pressing [GAME TIME] displays start times through 5, 8, 10, 12, 15, 20, 45, 60 minutes to set up common period durations.

To correct or zero time press [TIME] minutes:seconds or 0 [ENTER]

# **SETTING UP DIFFERENT PERIOD DURATIONS**

- >For other start times Press [GAME TIME] then [1] to [9][9] minutes and [ENTER]
- >If a warm up is required after Game Time is set press [INTERM/WARMUP] minutes [ENTER]
- >For a 15, 15, 10 minute game press [TIME] [1][0] [ENTER] before the 3RD period starts
- >[STOP/GO] controls the running time and will curfew either Warmup or Intermission

## SCORES, SHOTS, PERIODS AND TIME OUTS

- >Press Scores or Shots keys to add one for each press (shots displays are not available on all boards)
- >Scores or Shots can be corrected using the team score or shots key and digits followed by [ENTER]
- >Periods can be corrected by pressing [9/PERIOD] when the time is stopped
- >Time outs can be set for either team by pressing [TIME], the Score key, the # of seconds, [ENTER]
- > Time Outs appear in the score display to keep the game time visible. The score returns after the T.O.

### **BETWEEN PERIODS**

- >Automatic 4 second horn ends period. Keypad [HORN] is 1 second to signal refs or substitutions
- >To start a 10 minute Intermission press [INTERM/WarmUP][1][0] then [ENTER] to start immediately
- >The horn sounds at three minutes to warn of either Intermission ending or Warmup starting

To end the Intermission time early press [STOP]

### PROGRAMMABLE INTERVAL HORN

>An interval horn can be set to sound time durations of 1 to 9 MINUTES or 10 to 1:59 SECONDS by pressing [TIME][HORN] Minutes or Seconds [ENTER] It will be cancelled when the period ends or entering 0 for the time or by pressing [GAMETIME].

>To enter 90 seconds for three on three press [TIME][HORN][9][0][ENTER]

#### **TIME OF DAY CLOCK**

>Press [TIME][Enter] to view the time of day even with the timer running, and again to return to game. Check the Time of Day on the scoreboard and the game time still runs in the background.

PENALTIES – When PENALTIES are inputted the displays will "flash" this indicates to the timekeeper that the scoreboard is ready to accept the information from the control panel. If an error has been made the information can be corrected during the flashing mode. The display will flash for 5 secs.

- >For a two minute penalty, press the penalty key for either team then [ENTER][ENTER]
- >For a 4,5,or 7 minute penalty press the penalty key then [TIME] (repeat) then [ENTER][ENTER] Examples follow:
- 2 minute [HPEN] or [VPEN] [ENTER] [ENTER]
- 3 minute [HPEN] OR [VPEN] [1] or [2] (1 or 2 penalty) [TIME] [3] [0] [0] [ENTER] [ENTER]
- 4 minute [HPEN] OR [VPEN] [TIME] [ENTER] [ENTER]
- 5 minute [HPEN] OR [VPEN] [TIME] [TIME] [ENTER] [ENTER]
- 7 minute [HPEN] OR [VPEN] [TIME][TIME][TIME][ENTER] [ENTER]

To correct or zero penalties [HPEN]or[VPEN] [1]or[2][TIME]min:sec or 0 [ENT][ENT]

To hold penalties in run time [PENALTY STOP/GO] to stop & start penalty time

- $>3^{RD}$ ,  $4^{TH}$  and  $5^{TH}$  penalties are displayed by dot lights on the scoreboard and they are held as delayed. They are entered the same way as all other penalties.
- >If your board displays player numbers press [1] to [9][9] between the two [ENTER] above
- >Penalties are automatically held during Intermission/Warm-Up and all penalties can be held manually using the [PENALTY STOP/GO] key when required.
- >Minor Penalties are automatically cancelled when opposing scores are posted except if the penalties are coincidental (penalties on both sides).

## >THE SHORTEST PENALTY IS AUTO-CANCELLED WHEN AN OPPOSING SCORE IS POSTED

- or To keep the penalty press [ENTER] within 5 seconds (while penalty is flashing)
- >Double Minors are reduced to minor penalties when an opposing score is posted.
- >Major plus Minor penalties must be reduced or cancelled manually, example: [HPEN] [1] [TIME] [0] [ENTER] [ENTER]
- > To correct or delete a penalty manually, chose the team and penalty number and [TIME] minutes:seconds or zero then [ENTER]

New penalties or changes to existing penalties can be entered with the time running or stopped.

- >If a mistake has been made in score or penalty entry they can be reset back to when the scoreboard time was last stopped by pressing [ENTER][0][ENTER]
- >TIME OF goal or penalty press to display on the scoreboard the time INTO the period (period time minus time remaining) when the event occurred